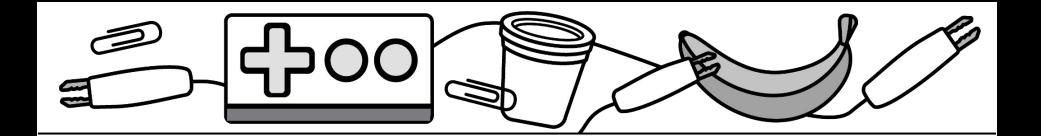

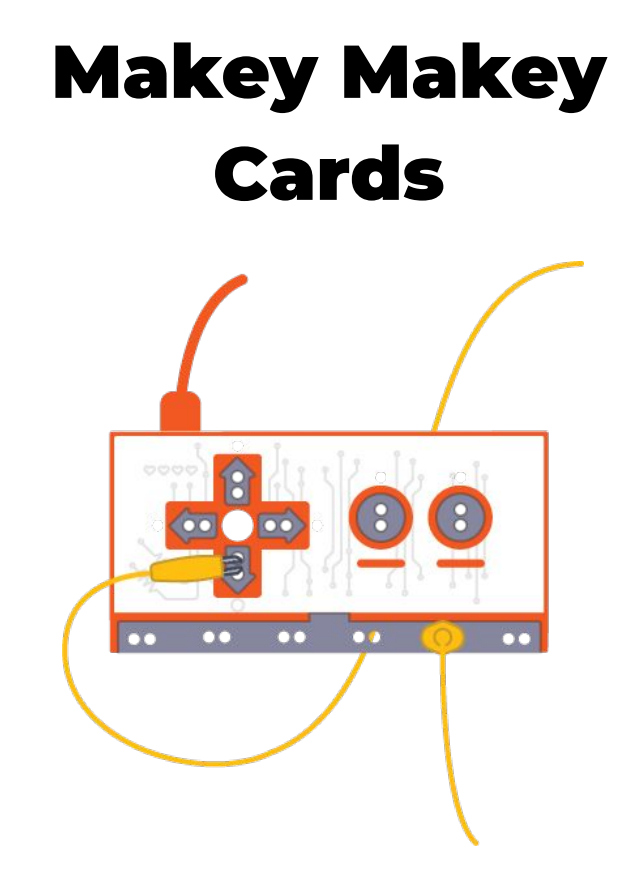

**Make projects that connect to the physical world with Makey Makey!**

**scratch.mit.edu**

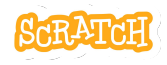

**Set of 5 cards**

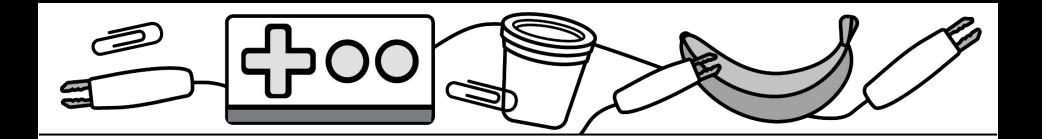

## Cards in This Pack

**Set Up Makey Makey** 

Try These Cards In Any Order:

- **Electric High Five**
- **Makey Secret Code**
- **Foil Piano**
- Art Comes Alive

Or combine with other cards like "Make It Fly" to create an external keyboard to control a game!

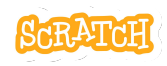

Set Up Makey Makey

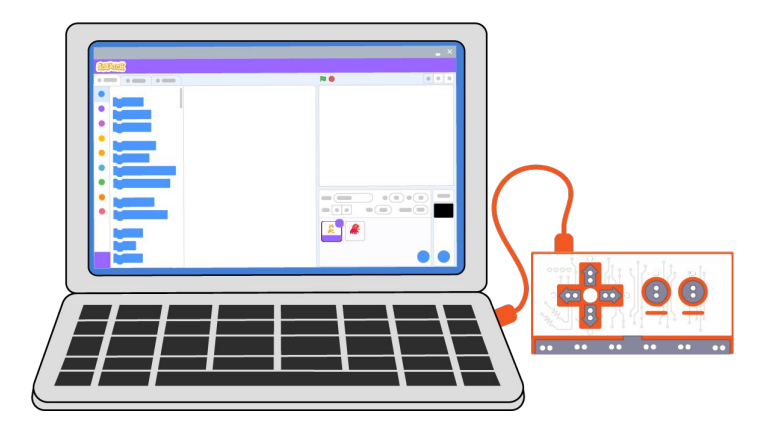

*Instructions:*

- 1. Plug the Makey Makey Board into your computer using the provided cable. You should see a light turn on on the board to know it is connected properly. (There is no need to install drivers, etc.)
- 2. Open Scratch and create a new project.

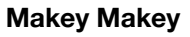

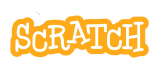

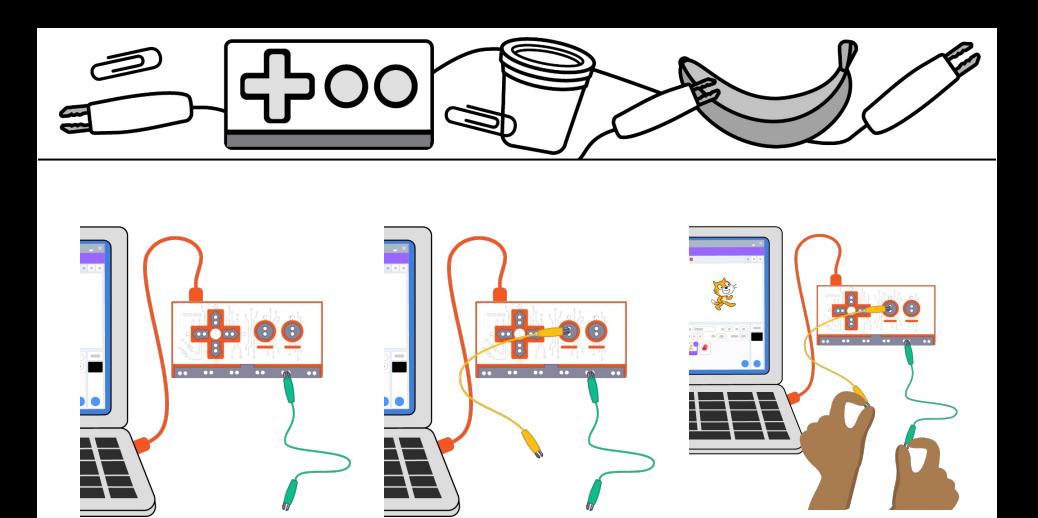

- 3. Connect an alligator clip to any set of holes along the "EARTH" strip on the bottom of the board.
- 4. Connect an alligator clip to any of the holes aligned with a keyboard key.
- 5. Create a script to run when that keyboard key is pressed.
- 6. Close the circuit to make the program register that keyboard key was pressed by holding the metal part of each alligator clip (key and EARTH).

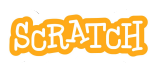

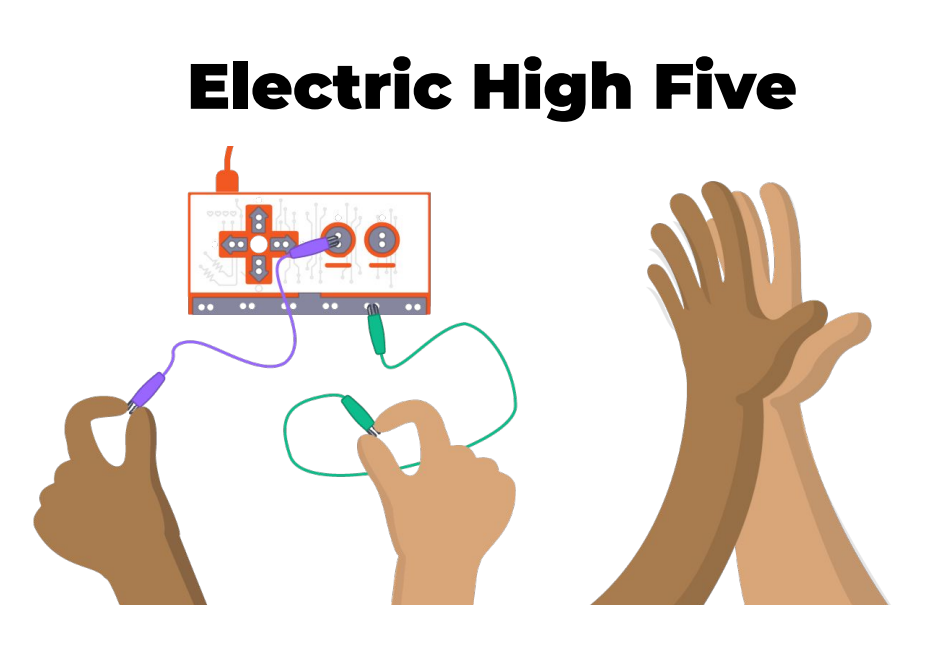

*Instructions:*

- 1. Connect one alligator clip to EARTH.
- 2. Connect a second alligator clip to a keyboard key.
- 3. Have each person touch an alligator clip and give a high five to close the circuit and see the result!

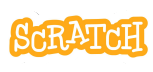

## Electric High Five

scratch.mit.edu

#### GET READY

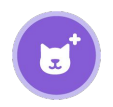

Choose any sprite. Pico Walking

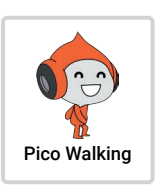

Find a partner.

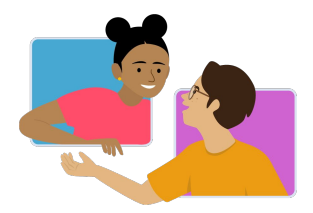

#### ADD CODE AND TEST

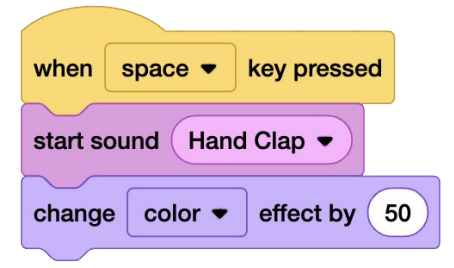

Add code to happen when the keyboard key is pressed.

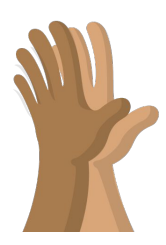

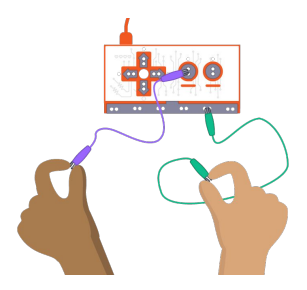

One person holds the alligator clip connected to the keyboard key. The other holds the clip connected to EARTH.

Now, give a high five to close the circuit and run your code!

# Makey Secret Code

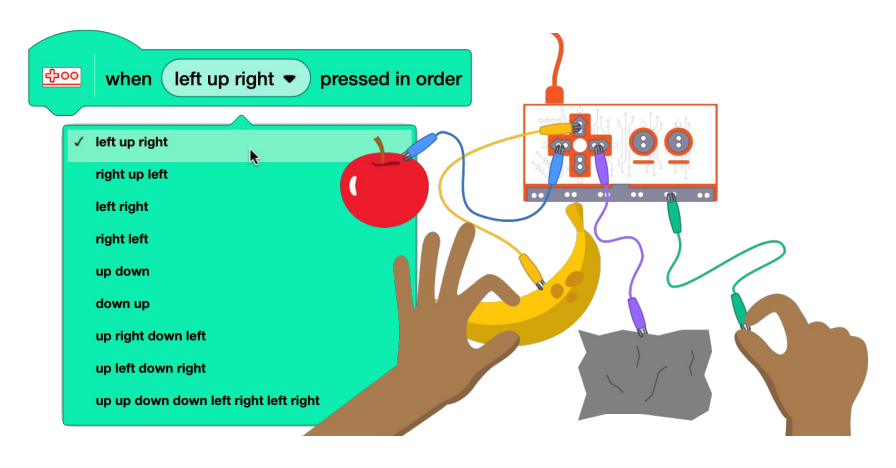

*Instructions:*

- 1. Use the blocks available under the Makey Makey Extension.
- 2. Select a keyboard combination to activate your secret code program.
- 3. Touch the alligator clips or connected conductive objects in the right order to close the circuit and see the result!

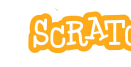

### Makey Secret Code

scratch.mit.edu

#### GET READY

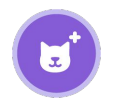

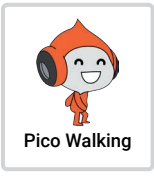

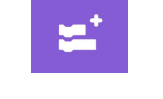

Choose any sprite. | Pico Walking | Add the Makey Makey Extension.

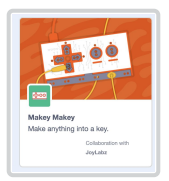

#### ADD CODE AND TEST

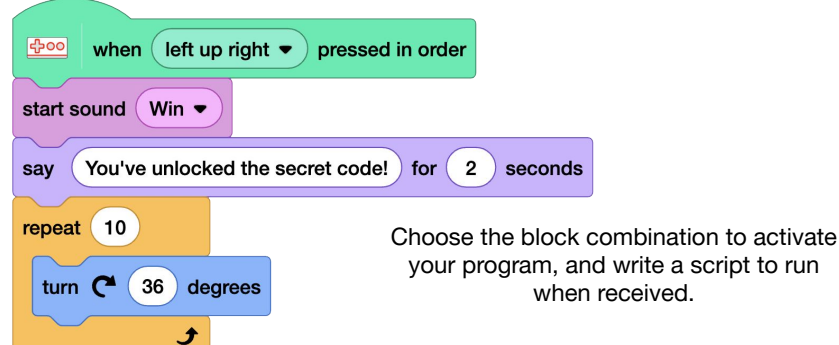

Close the circuit to register each keyboard press by touching EARTH and each keyboard input in order.

Debug your code and test the conductivity of materials by trying actual keyboard keys versus the Makey Makey.

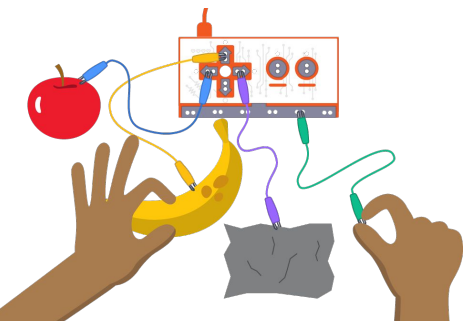

## Foil Piano

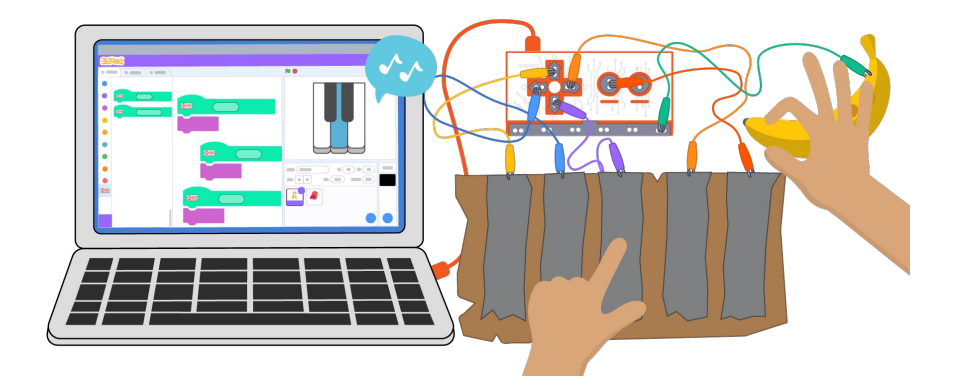

#### *Instructions:*

- 1. Connect one alligator clip to EARTH and various alligator clips to multiple keyboard keys, which will represent various musical notes.
- 2. Code a project so key presses play different notes.
- 3. Use foil, bananas, Play-doh, or other conductive materials as external keys.

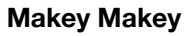

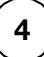

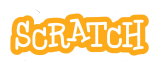

## Foil Piano

#### GET READY

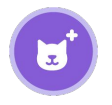

Choose any sprite or draw your own.

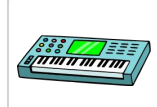

Keyboard

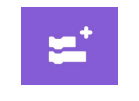

Optional: add the Music Extension.

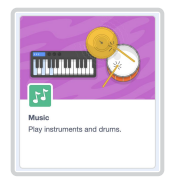

#### ADD CODE AND TEST

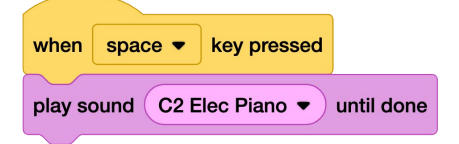

Select note sounds in the Sound library to play when different keyboard keys are pressed.

You can use either the "when [space] key pressed" block under the Events category or the blocks in the Makey Makey Extension.

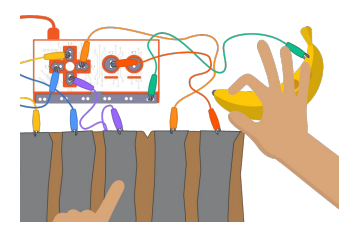

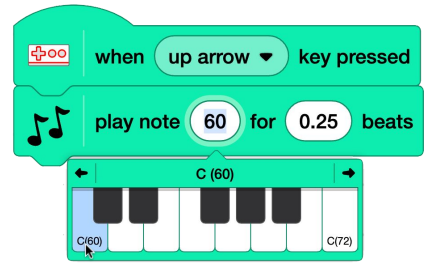

Or add the Music Extension and select notes to play when different keyboard keys are pressed. Notes can be customized for beat count and instrument.

Close the circuit to register each keyboard press by touching EARTH and a keyboard input.

## Art Comes Alive

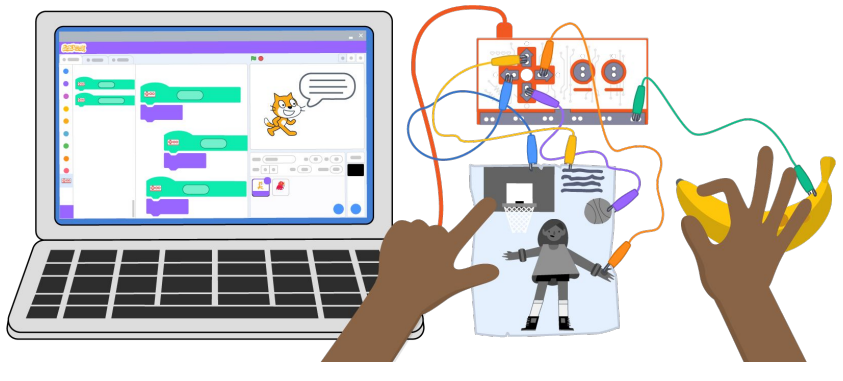

*Instructions:*

- 1. Create a drawing, informational sheet, poem, or poster you want to connect to the digital space.
- 2. Use a graphite pencil, foil, conductive tape, or conductive paint to create connection points with pieces.
- 3. Use Makey Makey and Scratch to provide additional information when participants interact with your work.

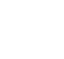

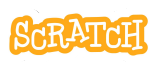

## Art Comes Alive

scratch.mit.edu

#### GET READY

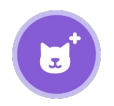

Choose any sprite. Pico Walking

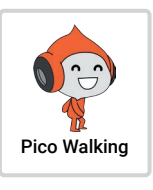

Create your drawing.

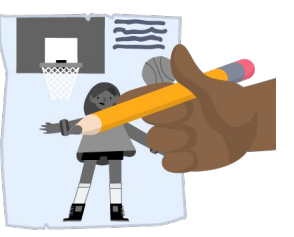

#### ADD CODE AND TEST

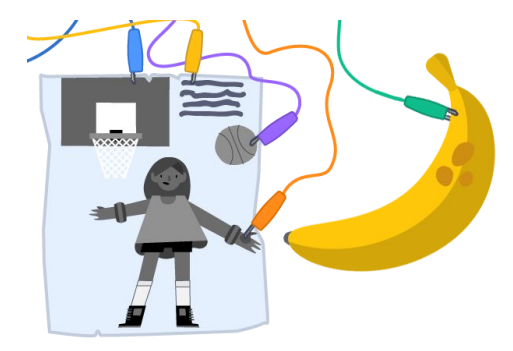

basketball bounce

down arrow  $\bullet$ 

when

start sound

Connect different pieces of your drawing to alligator clips. Make sure the conductive pieces don't overlap, so only one key is registered as pressed at a time.

Don't forget to connect EARTH.

Add code to play a sound (like a recording of your voice) or have your sprite say something when different pieces of the drawing are touched.

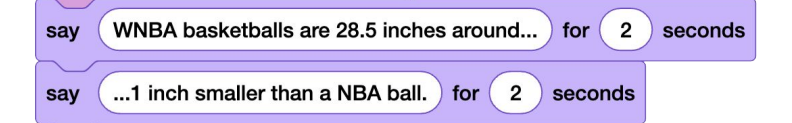

key pressed